# **TC52, TC52-HC, TC52x, TC57, TC72, TC77, PS20, EC30, MC93**

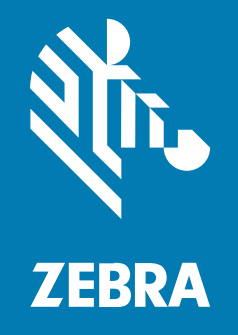

# **Best Practices Guide**

Voice Deployment Optimization with Cisco Infrastructure

MN-004338-01EN Rev A

#### Copyright

ZEBRA and the stylized Zebra head are trademarks of Zebra Technologies Corporation, registered in many jurisdictions worldwide. All other trademarks are the property of their respective owners. ©2021 Zebra Technologies Corporation and/or its affiliates. All rights reserved.

Information in this document is subject to change without notice. The software described in this document is furnished under a license agreement or nondisclosure agreement. The software may be used or copied only in accordance with the terms of those agreements.

For further information regarding legal and proprietary statements, please go to:

SOFTWARE: [zebra.com/linkoslegal.](http://www.zebra.com/linkoslegal) COPYRIGHTS: [zebra.com/copyright.](http://www.zebra.com/copyright) WARRANTY: [zebra.com/warranty.](http://www.zebra.com/warranty) END USER LICENSE AGREEMENT: [zebra.com/eula.](http://www.zebra.com/eula)

### **Terms of Use**

#### **Proprietary Statement**

This manual contains proprietary information of Zebra Technologies Corporation and its subsidiaries ("Zebra Technologies"). It is intended solely for the information and use of parties operating and maintaining the equipment described herein. Such proprietary information may not be used, reproduced, or disclosed to any other parties for any other purpose without the express, written permission of Zebra Technologies.

#### **Product Improvements**

Continuous improvement of products is a policy of Zebra Technologies. All specifications and designs are subject to change without notice.

#### **Liability Disclaimer**

Zebra Technologies takes steps to ensure that its published Engineering specifications and manuals are correct; however, errors do occur. Zebra Technologies reserves the right to correct any such errors and disclaims liability resulting therefrom.

#### **Limitation of Liability**

In no event shall Zebra Technologies or anyone else involved in the creation, production, or delivery of the accompanying product (including hardware and software) be liable for any damages whatsoever (including, without limitation, consequential damages including loss of business profits, business interruption, or loss of business information) arising out of the use of, the results of use of, or inability to use such product, even if Zebra Technologies has been advised of the possibility of such damages. Some jurisdictions do not allow the exclusion or limitation of incidental or consequential damages, so the above limitation or exclusion may not apply to you.

## **Contents**

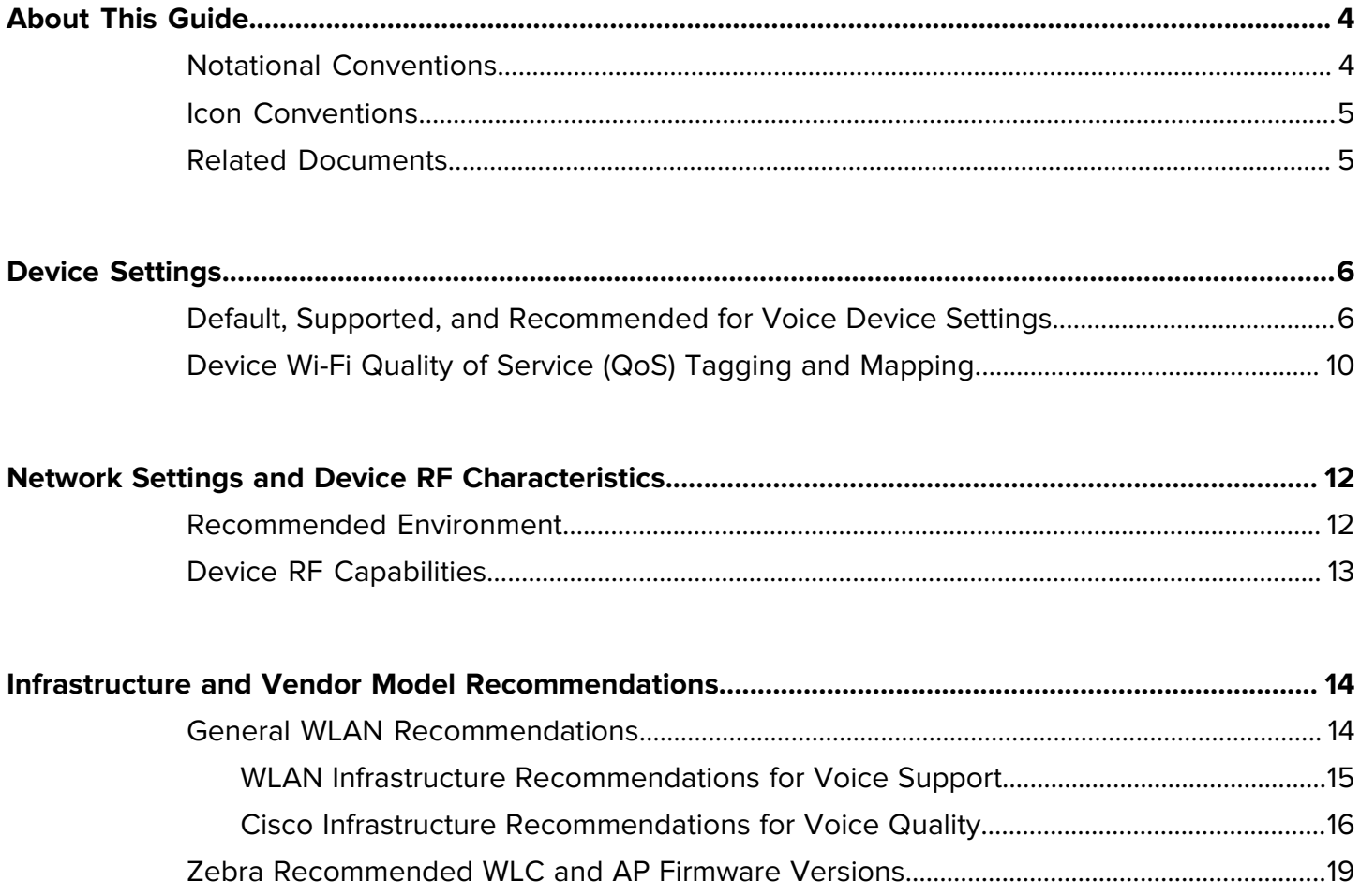

## **About This Guide**

<span id="page-3-0"></span>This guide is jointly authored by Zebra Technologies and Cisco Systems Inc.

This guide provides recommendations for voice deployment using the following mobile computers and their accessories.

- TC52
- TC52-HC
- TC52x
- TC57
- TC72
- TC77
- PC20
- MC93
- EC30.

## <span id="page-3-1"></span>**Notational Conventions**

The following conventions are used in this document:

- **Bold** text is used to highlight the following:
	- Dialog box, window, and screen names
	- Drop-down list and list box names
	- Checkbox and radio button names
	- Icons on a screen
	- Key names on a keypad
	- Button names on a screen
- Bullets (•) indicate:
	- Action items
	- List of alternatives
	- Lists of required steps that are not necessarily sequential.
- Sequential lists (for example, those that describe step-by-step procedures) appear as numbered lists.

## <span id="page-4-0"></span>**Icon Conventions**

The documentation set is designed to give the reader more visual clues. The following graphic icons are used throughout the documentation set. These icons and their associated meanings are described below.

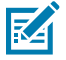

**NOTE:** The text here indicates information that is supplemental for the user to know and that is not required to complete a task.The text here indicates information that is important for the user to know.

## <span id="page-4-1"></span>**Related Documents**

For the latest version of this guide and all documentation sets for the respective devices, go to: [zebra.com/](http://www.zebra.com/support) [support.](http://www.zebra.com/support)

Refer to specific vendor documentation for detailed infrastructure information.

## **Device Settings**

This chapter includes device settings for default, supported, and voice traffic recommendations.

## <span id="page-5-1"></span><span id="page-5-0"></span>**Default, Supported, and Recommended for Voice Device Settings**

This section includes specific recommendations for voice that are not set as the default out-of-the-box configuration. It is generally advised to examine those specific settings in alignment with the WLAN network needs and compatibilities. In some cases, changing the defaults could harm generic connectivity performance.

Besides those specific recommendations which would need careful examination, most of the device's default settings are already optimized for voice connectivity. For that reason, it is recommended to keep the defaults and let the device dynamically adjust the WLAN network dynamic feature-selection levels. Device configuration should change only if there are WLAN network (wireless LAN controller (WLC), access points (AP)) features that mandate respective changes on the device side to allow proper inter-operation.

Note the following:

- Pairwise master key identifier (PMKID) is disabled on the device by default. If your infrastructure configuration is configured for PMKID, enable PMKID and disable the opportunistic key caching (OKC) configuration.
- The Subnet Roam feature allows you to change the network IP of the WLAN interface when the network is configured for a different subnet on the same extended service set identification (ESSID).
- In execution of default fast transition (FT) (also known as FT Over-the-Air), in case that other non-FT Fast Roaming Methods might be available on the same SSID, see Fast Roam Methods in [Table 5](#page-14-1) and relevant notes in [General WLAN Recommendations](#page-13-1) on page 14.
- Use mobile device management (MDM) agents to change settings. Use the user interface (UI) to change parameter subsets.
- For voice applications, and for any highly-dependent client-server communication apps, it is not recommended to use the Android battery optimization feature (also known as Doze Mode) in device management tools. Battery optimization interrupts communication between dependent endpoints and servers.
- Media access control (MAC) randomization:
	- From Android Oreo onwards, Zebra devices support the MAC randomization feature, which is enabled by default. Disable or enable this via MDM or via Android privacy setting **Use Device MAC**:
		- When enabled in Android 10 versions and earlier, the randomized MAC value is used only for Wi-Fi scanning of new networks prior to association with the intended network (prior to new

connection), however, it is not used as the associated device MAC address. The associated MAC address is always the physical MAC address.

- When enabled in Android 11 onwards, the randomized MAC value is also used for association with the intended network. The randomized value is specific for each network name (SSID). It remains the same when the device roams from one AP of the connected network to different AP(s) of the same network, and/or when it has to fully re-connect to the specific network after being out of coverage.
- The MAC randomization feature does not affect voice performance and it is not necessary to disable this feature for general troubleshooting purposes. However, in some specific situations, disabling it may be helpful during the troubleshooting data collection.

The following table lists the default, supported, and recommended voice settings.

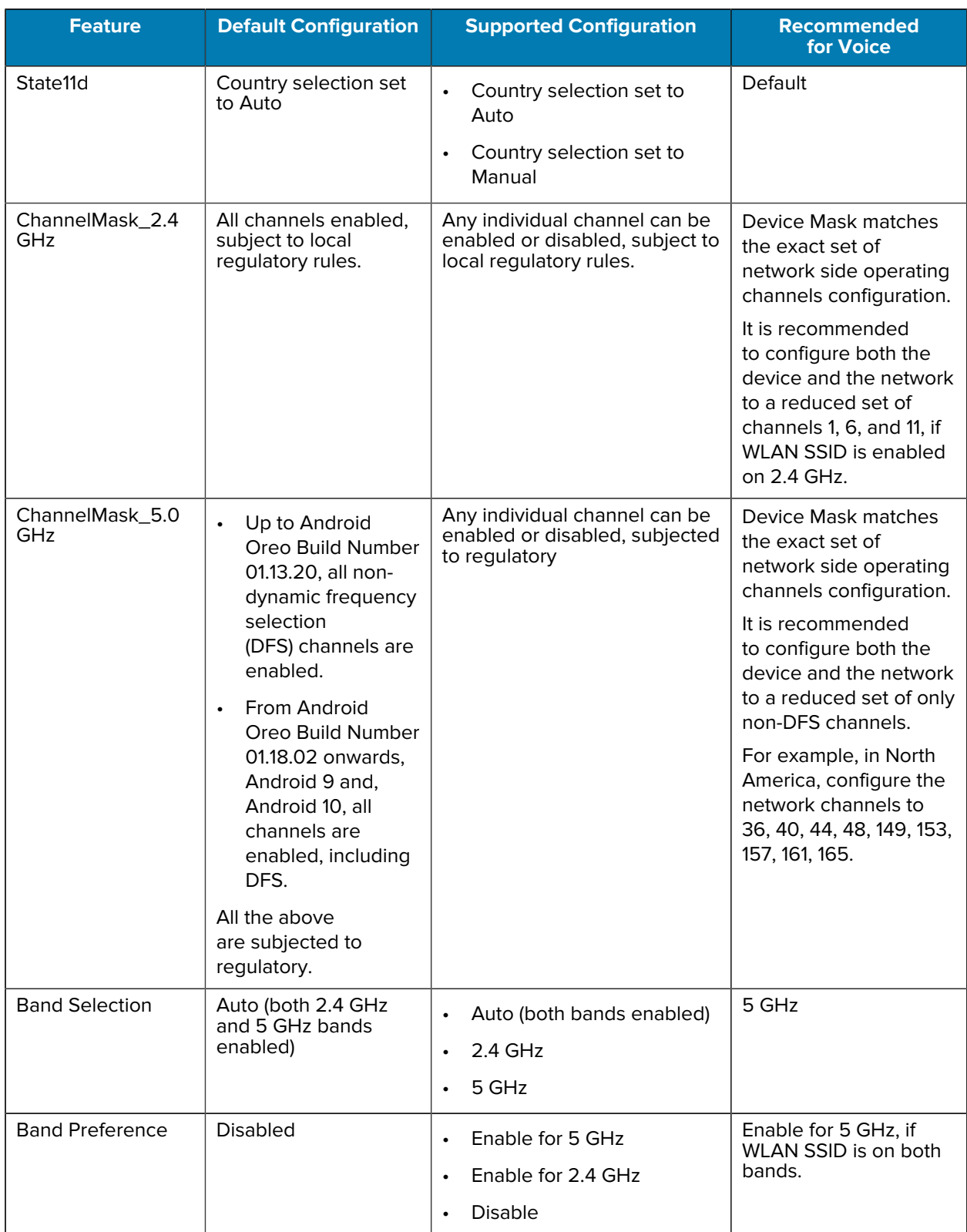

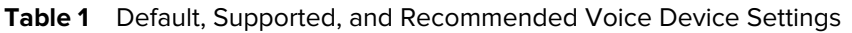

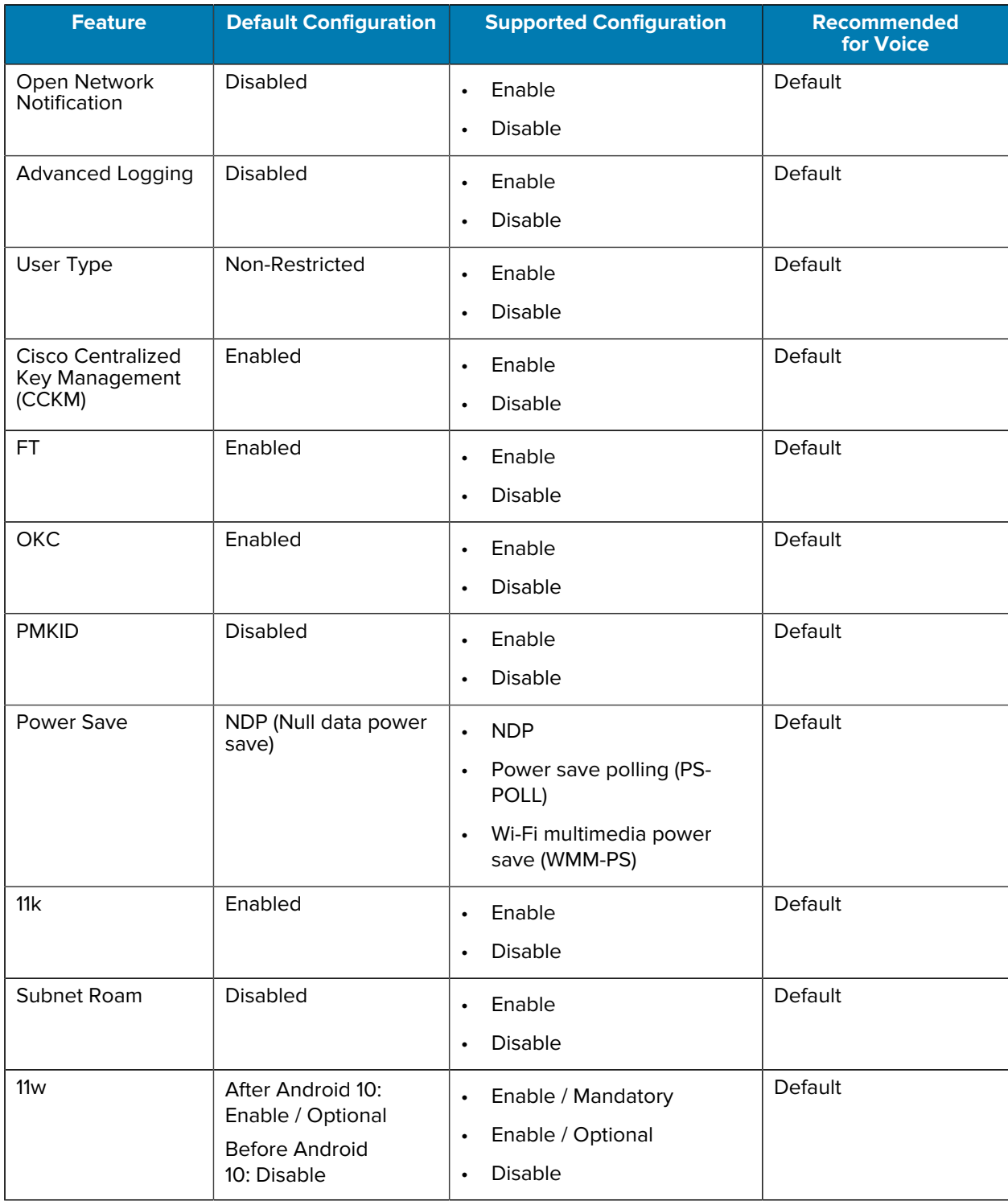

#### **Table 1** Default, Supported, and Recommended Voice Device Settings (Continued)

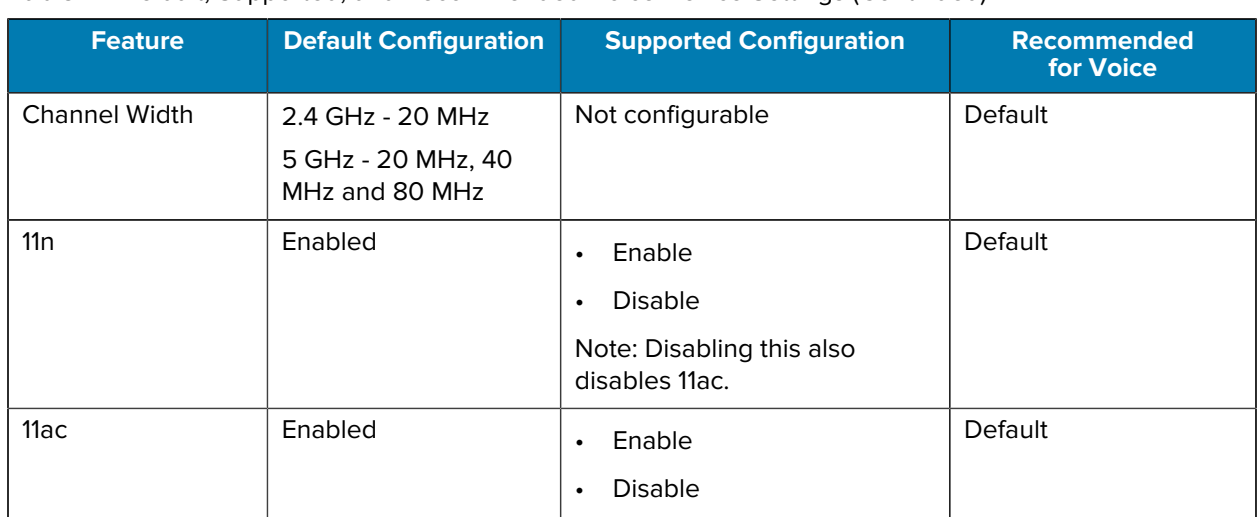

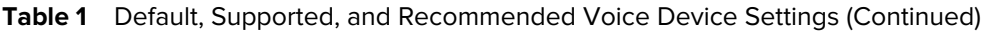

## <span id="page-9-0"></span>**Device Wi-Fi Quality of Service (QoS) Tagging and Mapping**

This section describes device QoS tagging and mapping of packets from the device to the AP (such as outgoing packets in the uplink direction).

The tagging and mapping of traffic in the downlink direction from the AP to the device is determined by the AP or controller vendor implementation or configuration, which is not in the scope of this document.

For the uplink direction, an application on the device sets Differentiated Service Code Point (DSCP) or Type of Service (ToS) values for its sourced packets, based on the application's specifications. Prior to the transmission of each packet over Wi-Fi, the DSCP or ToS values determine the device's further 802.11 Tagging ID assigned to the packet, and the mapping of the packet to 802.11 Access Category.

The 802.11 tagging and mapping columns are provided for reference and are not configurable. The IP DSCP or ToS values may or may not be configurable, depending on the app.

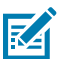

<span id="page-9-1"></span>**NOTE:** [Table 2](#page-9-1) describes the tagging and mapping values for outgoing packets when no other dynamic protocols affect them by standard specifications. For example, if the WLAN infrastructure mandates the Call Admission Control (CAC) protocol for certain traffic types (such as voice and/or signaling), tagging and mapping obey the dynamic states of the CAC specifications. This means that there could be CAC configuration or sub-periods in which the tagging and mapping apply different values than mentioned in the table, even though the DSCP value is the same.

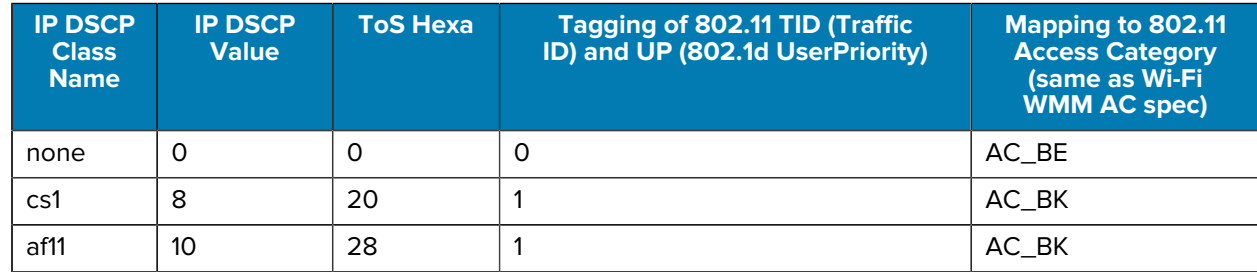

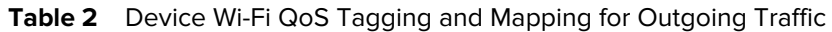

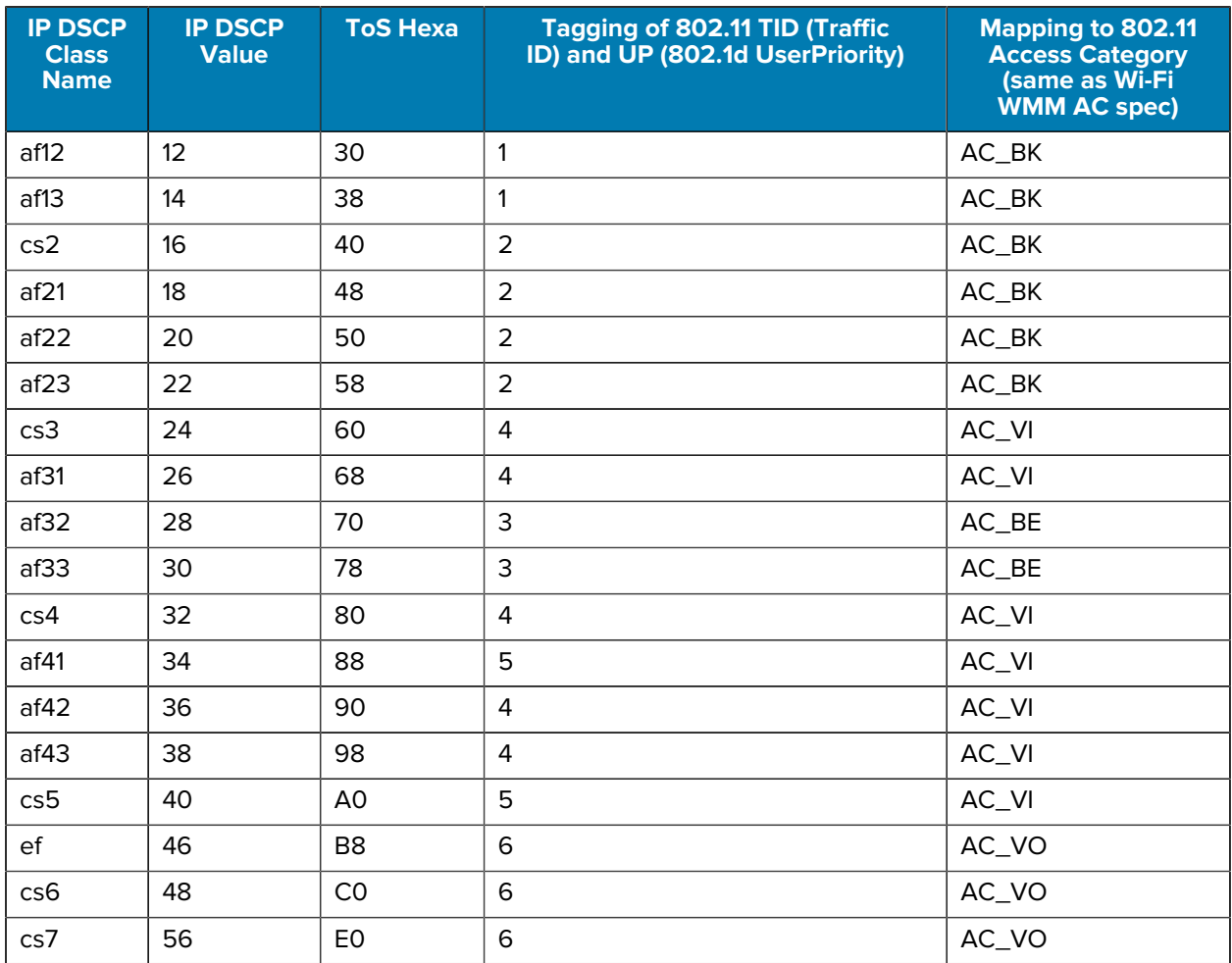

#### **Table 2** Device Wi-Fi QoS Tagging and Mapping for Outgoing Traffic (Continued)

# **Network Settings and Device RF Characteristics**

This section describes device settings for the recommended environment and device RF characteristics.

## <span id="page-11-1"></span><span id="page-11-0"></span>**Recommended Environment**

- Perform a Voice Grade Site Survey to ensure the requirements in [Table 3](#page-11-2) are met.
- Signal to Noise Ratio (SNR), measured in dB, is the delta between the noise in dBm and the coverage RSSI in dBm. The minimum SNR value is shown in [Table 3.](#page-11-2) Ideally, the raw noise floor should be -90 dBm or lower.
- In floor level, Same-Channel Separation refers to two or more APs with the same channel are in RF sight of a scanning device in a given location. [Table 3](#page-11-2) specifies the minimum received signal strength indicator (RSSI) delta between these APs.

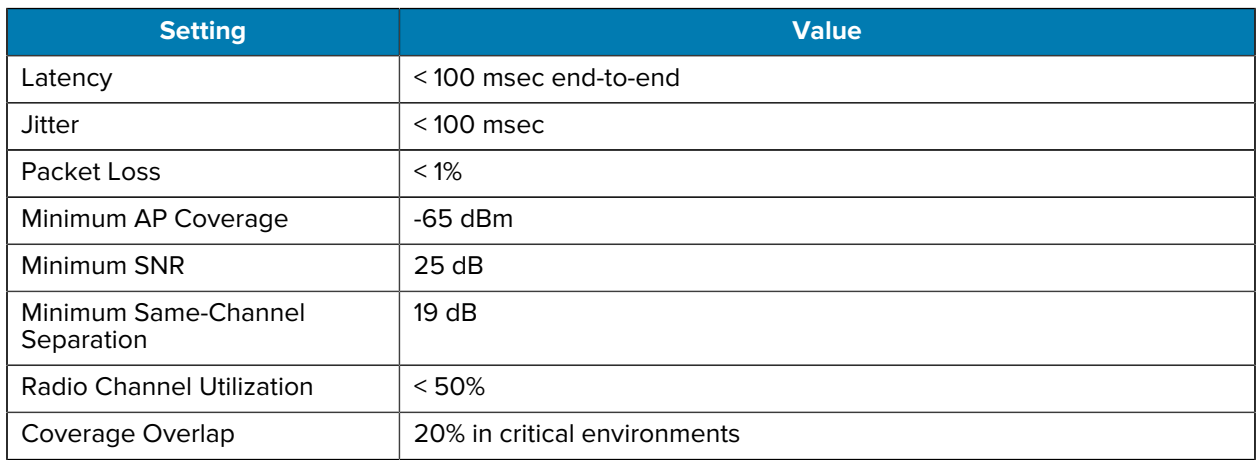

#### <span id="page-11-2"></span>**Table 3** Network Recommendations

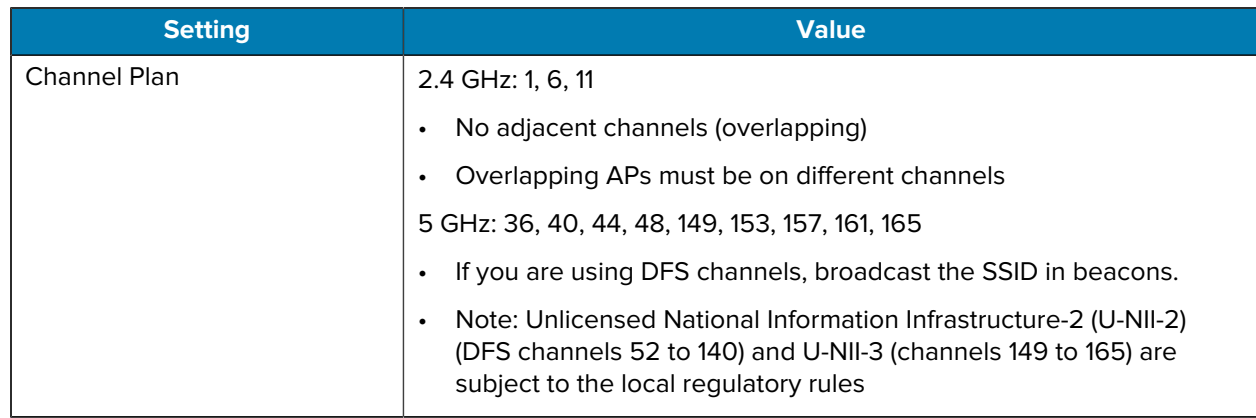

#### **Table 3** Network Recommendations (Continued)

## <span id="page-12-0"></span>**Device RF Capabilities**

[Table 4](#page-12-1) lists the RF capabilities supported by the Zebra device. These are not configurable.

<span id="page-12-1"></span>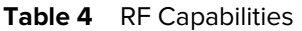

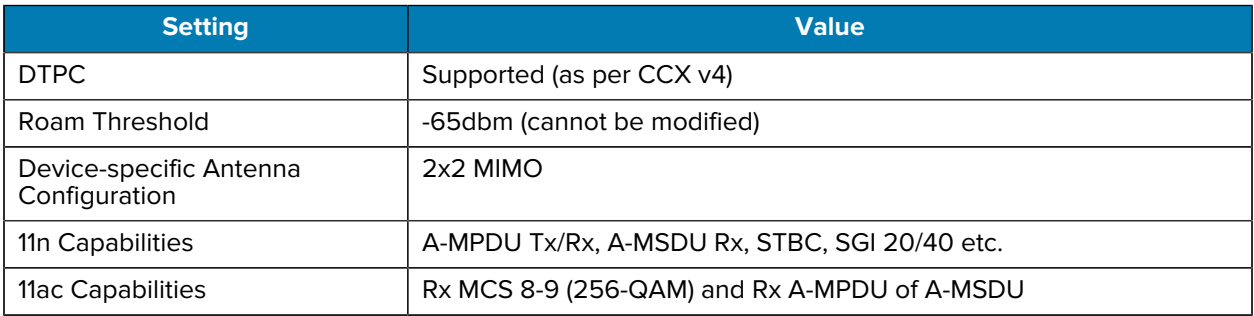

## **Infrastructure and Vendor Model Recommendations**

<span id="page-13-0"></span>This section includes recommendations for Cisco infrastructure settings, including WLAN practices for enabling voice as well as more specific recommendations to manage voice traffic and maintain expected voice quality.

This section does not include a full list of WLAN configurations, but only those required verification to accomplish successful interoperability between Zebra devices and the Cisco network.

The listed items may or may not be default settings of the given Cisco release version. Verification is advised.

## <span id="page-13-1"></span>**General WLAN Recommendations**

This section lists recommendations to optimize WLAN to support voice deployment.

- For best results, use Wi-Fi Certified (voice enterprise certification from Wi-Fi Alliance) AP models.
- If SSID for voice is enabled on 2.4G band, do not enable the 11b-legacy data rates on that band unless specifically required by some restricted coverage planning or older legacy devices must be supported.
- The device chooses to roam or connect to an AP depending on the infrastructure settings in effect and the underlying dynamics of the RF ecosystem. Generally, the device scans for other available APs at certain trigger points (for example, if the connected AP is weaker than -65 dBm) and connects to a stronger AP if available.
- 802.11r: Zebra strongly recommends that the WLAN network supports 11r FT as a fast-roaming method to achieve the best WLAN and device performance and user experience.
	- 11r is recommended above other fast-roaming methods, including any vendor-proprietary methods, such as Cisco centralized key management (CCKM).
	- When the 11r is enabled on the network, either with pre-shared-key (PSK) security (such as FT-PSK) or with an authentication server (such as FT-802.1x), the Zebra device automatically facilitates 11r, even if other parallel non-11r methods co-exist on the same SSID network. No configuration is needed.
- Disable unused Fast Roam Methods from the SSID if possible. However, if older devices on the same SSID support a different method, that two or more methods may remain enabled if they can coexist. The device automatically prioritizes its selection per the Fast Roaming Method in [Table 5.](#page-14-1)
- It is a general best practice to limit the amount of SSID per AP to only those required. There is no specific recommendation on the number of SSIDs per AP as this depends on multiple RF environmental factors which are specific to each deployment. A high number of SSIDs impacts channel utilization which comprises not only users and application traffic, but also beacons traffic of all SSIDs on the channel, even those not in use.
- Call Admission Control (CAC):
	- The network's CAC feature is designed to facilitate VoIP deployments, but uses algorithmic complexities to determine whether to accept or reject new calls based on network resources in runtime.
	- Do not enable (set to mandatory) CAC on the controller without testing and validating the stability of admissions (calls) in the environment under stress and plurality conditions.
	- Be aware of devices that do not support CAC which are using the same SSID as Zebra devices support CAC. This scenario requires testing to determine how the network CAC impacts the entire eco-system.
- If WPA3 is required for the deployment, refer to the Zebra WPA3 Integrator Guide for guidance on device models that support WPA3 and configuration guidance.

### <span id="page-14-0"></span>**WLAN Infrastructure Recommendations for Voice Support**

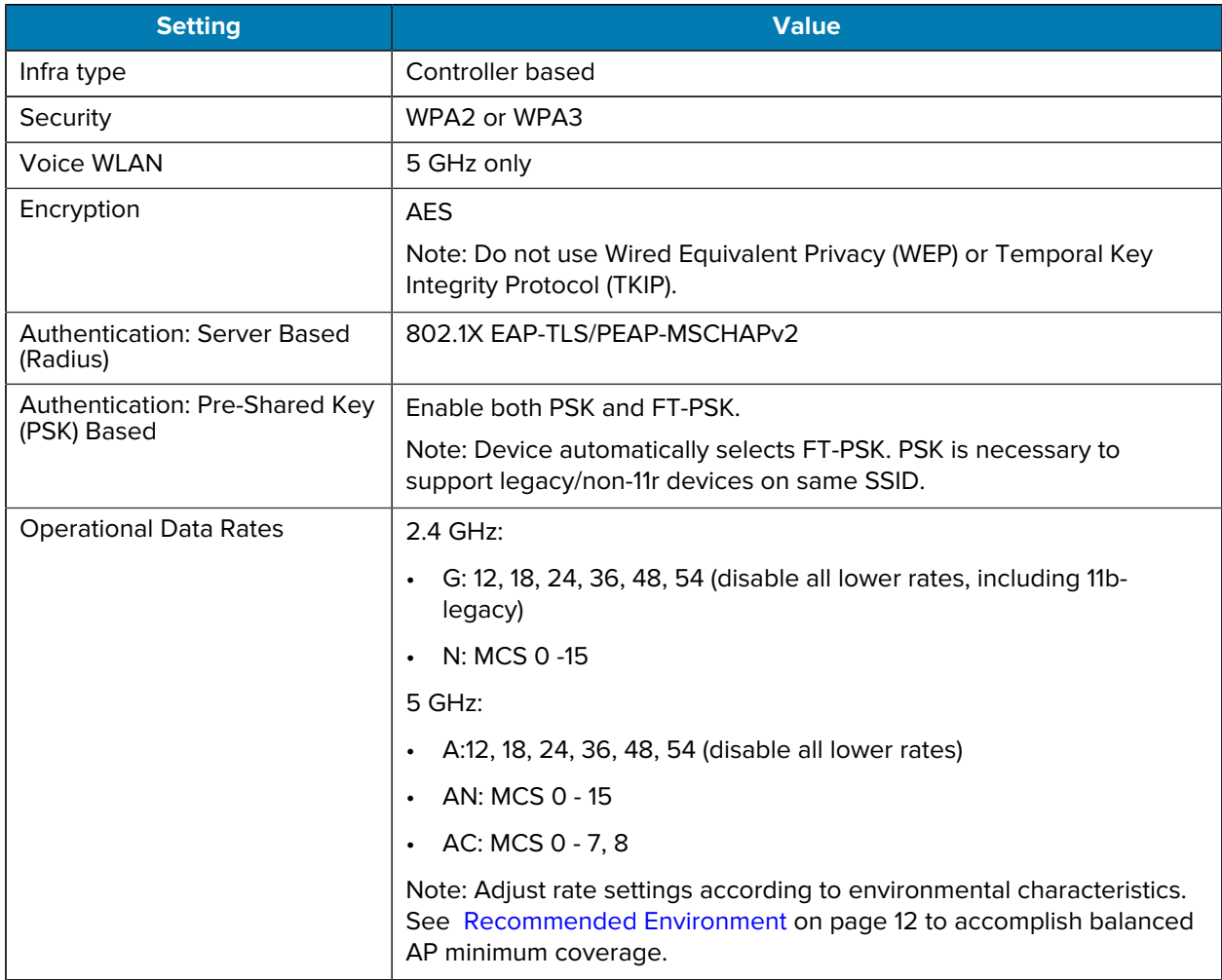

#### <span id="page-14-1"></span>**Table 5** WLAN Infrastructure Recommendations for Voice Support

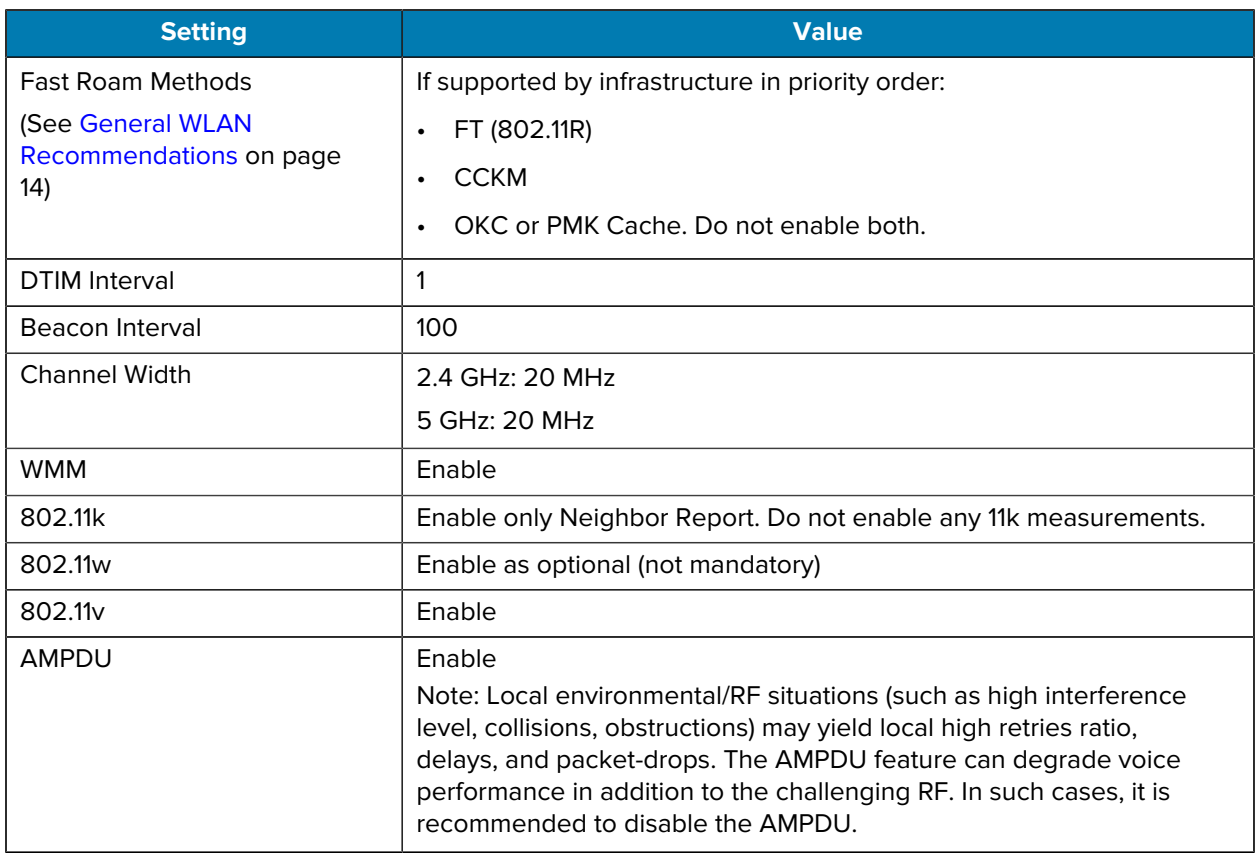

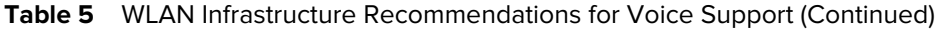

### <span id="page-15-0"></span>**Cisco Infrastructure Recommendations for Voice Quality**

This section lists more specific Cisco infrastructure recommendations to handle voice traffic and maintain expected voice Quality.

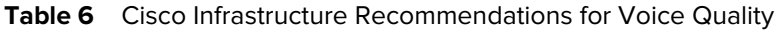

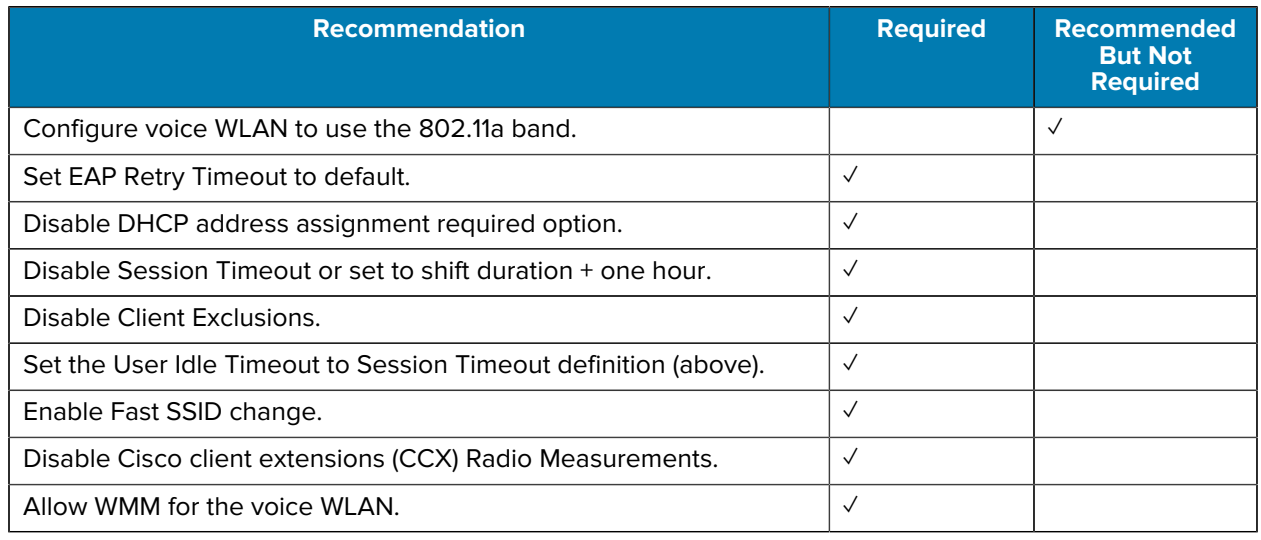

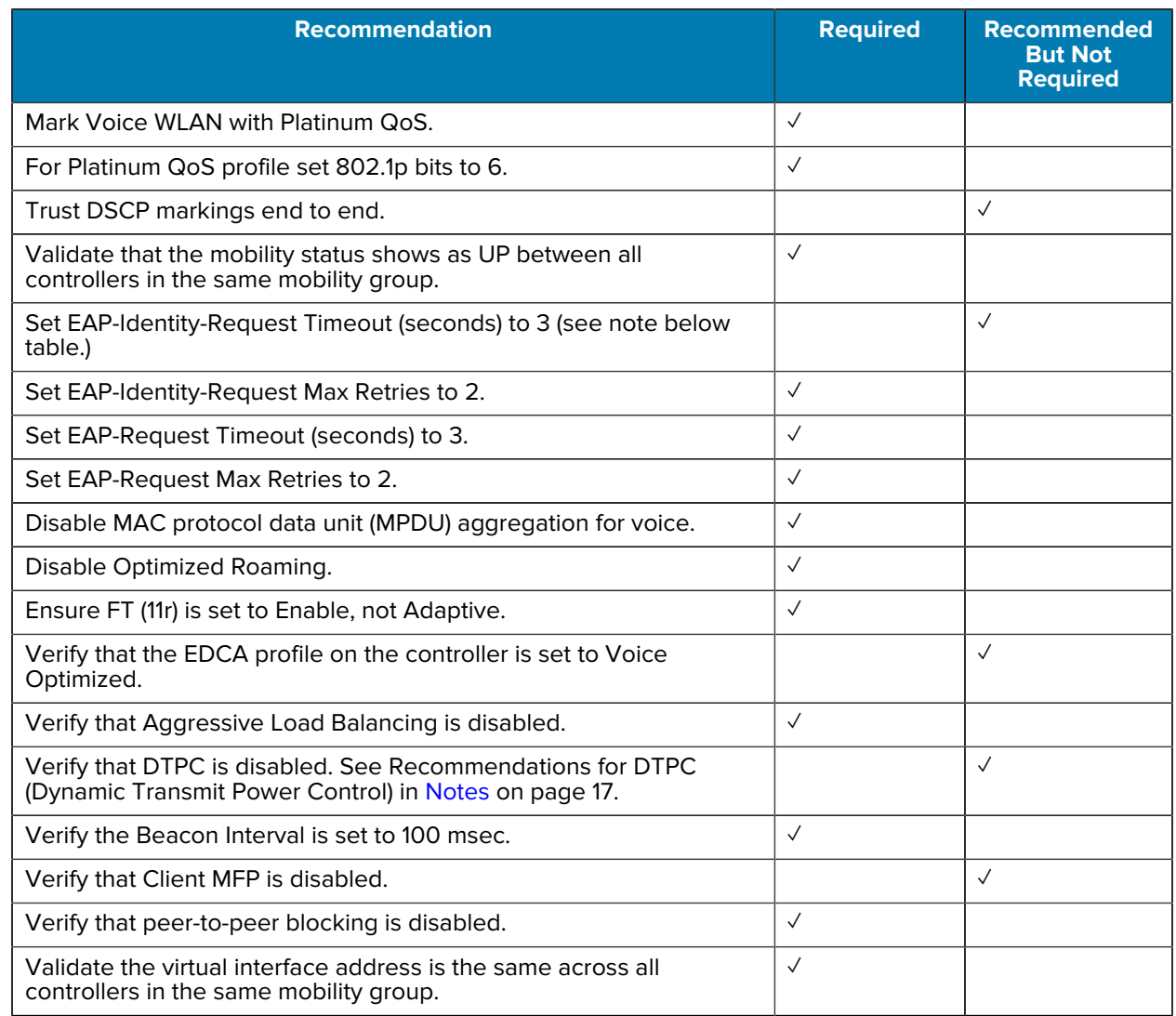

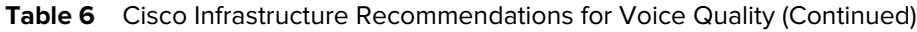

#### <span id="page-16-0"></span>**Notes**

- Inspect Cisco software versions to determine if they are marked DF (deferred release) by Cisco. If so, avoid these version.
- Cisco ecosystems typically use features which attempt to dynamically learn and improve the RF environment. While beneficial, these features, such as Radio Resource Management (RRM), Dynamic Channel Assignment (DCA), Auto Transmit Power, Coverage Hole Detection (CHD), and Off-Channel-Scan-Defer, engage in constant processing that can negatively impact the RF stability necessary for voice applications.
	- Zebra strongly recommends carefully analyzing the usage of these features throughout the deployment, during the enabling phases and after reconfiguration, as well as using wireless survey, RF tools, and frequent monitoring of the health and impact of these features. If such precautions are not possible, Zebra recommends disabling them completely in voice deployments.
- Following are best practices for RRM, DCA, CHD, and related features. Consider the particular deployment to determine if they are applicable.
	- Recommendations for DCA when set to Automatic:
		- The DCA Channel List is used to assign a channel to each radio/band of APs.
		- Set Sensitivity Threshold to Low.
		- Set Interval of DCA to 24 hours.
		- For several other DCA parameters that use the Avoid … terminology, follow Cisco guidelines.
	- Recommendations for RRM, CHD, and Auto Transmit Power:
		- Set the monitoring interval and frequency values to maximum (lowest frequency) where possible, respective to tasks, such as AP channel scans and neighbor-packets-scans.
		- Set the Transmit Power minimum and maximum within a range of 6 dB. For example, min = 12, max = 18. Note: This is a command-line interface (CLI) only parameter.
	- Recommendations for Off Channel Scan Defer:
		- For Scan Defer Priority selection for voice (platinum,  $UP = 6$ ), set the Scan Defer Time to the maximum value supported (lowest frequency of the scan).
- Take care when setting the mandatory and supported rates:
	- Set Beacons to the lowest mandatory rate (Cisco default).
	- Disable rates below lowest-mandatory, unless there is specific reason to make the cell sizes appear smaller than the range (distance) that data/voice packets can travel. This is typically not the case.
- Recommendations for Aironet IEs:
	- In typical voice deployments, enabling Aironet IEs in the controller is required when CCKM is used for fast roaming. Otherwise, Aironet IEs sub-features are ineffective for voice enterprise and have been replaced by other standards.
	- If CCKM is not used for fast roaming, disable Aironet IE.
- Recommendations for DTPC (Dynamic Transmit Power Control):
	- DTPC is a mechanism in which the AP requests CCX-enabled clients to set their transmit power to a specific value determined by dynamic algorithms of the RRM. In a voice deployment with the careful configuration of RRM parameters with respect to the environment, the DTPC may help resolve corner cases of localized imbalance issues (for example, the AP not hearing the device), and otherwise cause no harm.
	- Disable the DTPC in the following situation: In a complex RF environment, DTPC changes may be excessive system-wide, reflecting the AP-side RRM changes. As a result, because a device moves faster than the RRM relearns and rebalances in surrounding areas, the device may remain the DTPC value of the prior RF area, rather than adjusting to the value of the new RF area. In this way, the DTPC may possibly create the imbalance that it is designed to resolve. The AP RRM indexes from the new RF area would continually loopback and make more power changes to resolve the issues created by DTPC. This recursive loop could negatively impact voice quality.
- Set the EAP-Request-Identity Timeout to 30 seconds, if connected devices on the relevant SSID are not only mobile devices. For example, laptops in which the EAP identity exchange (user/password) with the EAP server may involve human interaction via typed-in credentials.

## <span id="page-18-0"></span>**Zebra Recommended WLC and AP Firmware Versions**

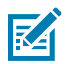

**NOTE:** Model versioning recommendations in this section are based on satisfactory interop test plan results. Zebra recommends that when using other software versions not listed below, consult the WLC/AP in the Release Notes to verify that a particular version is stable and preferred by the vendor.

- WLC 5508:
	- Software Version: 8.5.171.0 in Local Mode
- WLC 3504 and WLC 5520:
	- Software Versions: 8.10.151.x, 8.10.162.x
- WLC 9800:
	- Software Version: 17.3.4
- Tested AP Models: 1242,1262, 1852, 2600, 2802, 3602, 3708, 3800, 9115, 9120, 9130

#### **Additional WLC and AP Resources and Notes**

- Go to the following Cisco pages for versioning recommendations per controller type, compatibility matrices of software and hardware, EOL announcements, and additional information:
	- [cisco.com/c/en/us/support/wireless/index.html](https://www.cisco.com/c/en/us/support/wireless/index.html)
	- [cisco.com/c/en/us/td/docs/wireless/compatibility/matrix/compatibility-matrix.html](https://www.cisco.com/c/en/us/td/docs/wireless/compatibility/matrix/compatibility-matrix.html)
- Go to Cisco support [cisco.com/c/en/us/support/index.html](https://www.cisco.com/c/en/us/support/index.html) to open a case if Cisco support is needed.
- Go to the following pages for Catalyst 9800 Wireless Controller recommendations and configurations:
	- [cisco.com/c/en/us/td/docs/wireless/controller/9800/17-3/config-guide/b\\_wl\\_17\\_3\\_cg.html](https://www.cisco.com/c/en/us/td/docs/wireless/controller/9800/17-3/config-guide/b_wl_17_3_cg.html)
	- [cisco.com/c/en/us/products/collateral/wireless/catalyst-9800-series-wireless-controllers/guide](https://www.cisco.com/c/en/us/products/collateral/wireless/catalyst-9800-series-wireless-controllers/guide-c07-743627.html)[c07-743627.html](https://www.cisco.com/c/en/us/products/collateral/wireless/catalyst-9800-series-wireless-controllers/guide-c07-743627.html)
	- [cisco.com/c/en/us/support/docs/wireless/catalyst-9800-series-wireless-controllers/214863-voice](https://www.cisco.com/c/en/us/support/docs/wireless/catalyst-9800-series-wireless-controllers/214863-voice-deployment-on-catalyst-9800-wirele.html)[deployment-on-catalyst-9800-wirele.html](https://www.cisco.com/c/en/us/support/docs/wireless/catalyst-9800-series-wireless-controllers/214863-voice-deployment-on-catalyst-9800-wirele.html)
	- Go to [cisco.com/c/en/us/td/docs/wireless/controller/8-10/config-guide/b\\_cg810.html](https://www.cisco.com/c/en/us/td/docs/wireless/controller/8-10/config-guide/b_cg810.html) for AireOS Wireless Controller recommendations and configurations.
- FlexConnect vs Local Mode:
	- FlexConnect is a wireless solution that enables customers to configure and control access points (APs) in a branch or remote office from the corporate office through a wide area network (WAN) link without requiring a controller in each office. FlexConnect APs switch client data traffic and perform client authentication locally when the connection to the controller is lost. When connected to the controller, APs can send traffic back to the controller as well as perform local authentication.
	- In Local Mode, APs associate directly to an on-site wireless controller via control and provisioning of wireless APs (CAPWAP) (or lightweight access point protocol (LWAPP) depending on the IOS

version) tunnel. Traffic goes directly to the wireless controller to be centrally switched. If an app loses connectivity to the controller, it stops forwarding traffic and starts looking for the controller.

- Cisco and Zebra recommend using Local Mode for Zebra and Cisco deployments due to additional features it offers, but encourage using the mode best suited for the specific deployment.
- Go to the following pages for more information on FlexConnect and Local Mode for Cisco Wireless Deployments:
	- [cisco.com/c/en/us/support/docs/wireless/catalyst-9800-series-wireless-controllers/213945](https://www.cisco.com/c/en/us/support/docs/wireless/catalyst-9800-series-wireless-controllers/213945-understand-flexc%20onnect-on-9800-wireless.html) [understand-flexconnect-on-9800-wireless.html](https://www.cisco.com/c/en/us/support/docs/wireless/catalyst-9800-series-wireless-controllers/213945-understand-flexc%20onnect-on-9800-wireless.html)
	- [cisco.com/c/en/us/td/docs/wireless/controller/8-10/config-guide/b\\_cg810/flexconnect.html](https://www.cisco.com/c/en/us/td/docs/wireless/controller/8-10/config-guide/b_cg810/flexconnect.html).

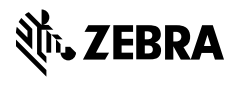

www.zebra.com